# 自动气象站运行状态监控及资料查询系统的 设计与实现<sup>①</sup>

张德玉 魏荣妮 (甘肃张掖市气象局 甘肃 张掖 734000)

- **摘 要:** 在各分中心区域自动气象站的 SQL SERVER 数据中,开发大量的存储过程、函数、触发器[1]等脚本程 序,实现了区域自动气象站运行状态及日、旬、月、年资料的自动统计和入库;前台网站系统通过对 各分中心数据库资料的集中访问和综合分析,实现了区域站运行状态的监控和短信报警,并对小时、 日、旬、月、年资料提供了查询和下载。解决了设备无法监控,资料无法统计,无法下载和不能集中 访问的突出问题。
- **关键词:** 区域自动气象站; 状态监控; 短信报警; 资料统计下载; 集中访问

# **Design and Implementation of Automatic Weather Station's Monitoring and Data Query System in Running Status**

ZHANG De-Yu, WEI Rong-Ni (Gansu Zhangye Meteorological Bureau, Zhangye 734000, China)

**Abstract:** The development of a large number of stored procedure, function, and trigger scripts for the SQL SERVER data in the regional automatic weather station realizes the operation and the automatic data analysis and storage of daily, monthly and yearly statistics. Through accessing and making a comprehensive analysis of the information in central database, the sub-system can monitor and give SMS alarm in running status. It also provides services like query and download hourly, daily, monthly and yearly information. This system is a solution to such problems: failure to monitor equipment, to make data analysis, to download and access information.

**Keywords:** regional automatic weather station; condition monitoring; SMS alarm; data download; focus on access

# 1 引言

甘肃省区域自动气象站建设已全面完工,并投入 业务运行。由于区域站数量庞大,并多处于边缘山区 或农村,使的设备维护工作异常困难,设备供电情况 是否良好,资料采集保存是否正常,各分中心资料的 上传是否及时,这些问题都困绕我们。区域自动气象 站只生成小时资料,然而在实际业务应用中,我们更 需要日、旬、月、年的资料,这些资料如何自动统计 完成;区域站资料存储于各分中心的数据库服务器中, 如何集中访问等也成为我们面临的难题。为了解决上 述问题,我们在现有气象广域网条件下,在 SQL SERVER2000 数据库支持下,使用 ASP.NET 技术[2]

和 C#语言<sup>[3]</sup>, 在 Microsoft Visual Studio 2005 开 发环境下,设计开发了甘肃省区域自动气象站运行状 态监控及资料查询系统,高效,全面地解决了上述问 题。

# 2 系统框架设计

甘肃省区域自动气象站分布在全省各乡镇,每个 自动站生成的基本资料(小时资料)保存在各市州气象 局(各分中心)的数据库服务器中,我们利用存储过程、 触发器、游标、事务等技术,在各分中心 SQLSERVER 服务器中开发了大量的脚步程序,实现了区域自动气 象站运行状态、故障及日、旬、月、年资料的自动统

Application Case 实用案例 141

① 收稿时间:2009-12-06;收到修改稿时间:2010-03-07

计和入库,为前台网站系统提供了数据支持。前台网 站系统通过对各分中心数据库资料的集中访问和综合 分析,实现了区域站运行状态的监控和短信报警,并 对小时、日、旬、月、年资料提供了查询和下载。网 络拓朴结构见图 1。

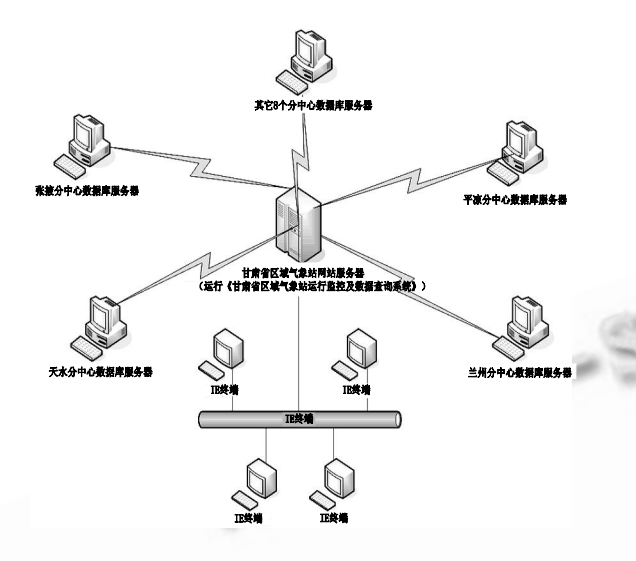

图 1 网络拓朴结构图

# 3 SQL SERVER数据库系统相关概念[4]

## **3.1 存储过程**

存储过程是一组为了完成特定功能而设计的SQL语 句集,它利用 Tranact-SQL 语言编写并存储在数据库 内,类似于 C 程序的一个函数。它可以接受参数、输出 参数、返回单个或多个结果集或者返回值。存储过程可 以完成复杂的判断和较复杂的运算;存储过程可以通过 权限控制,防止非法用户操作,保证数据的安全;存储 过程可以使相关的动作在一起发生,能很好的维护数据 库的完整性;存储过程是经过预编译的,执行速度很快; 存储过程存在于数据库服务上,应用程序调用时可以降 低网络数据流量;当企业规则发生变化时,在服务器中 修改存储过程即可,无须修改任何应用程序。

# **3.2 触发器**

触发器是一种特殊类型的存储过程,它的宿主是某 个数据表或视图, 当宿主发生 INSERT(追加)、 UPDATE(修改)或 DELETE(更新)事件时被自动调用。触 发器能完成由主键和外键所不能保证的复杂的参照完 整性和数据的一致性。它还具有强化约束(Enforce restriction)、跟踪变化(Auditing changes)、级联运 行(Cascaded operation)以及调用存储过程等功能。

142 实用案例 Application Case

级联运行: 触发器可以侦测数据库内的操作, 并自动地 级联影响整个数据库的各项内容,例如,某个表上的触 发器中包含有对另外一个表的数据操作(如删除,更新, 插入)而该操作又导致该表上触发器被触发。本系统中 我们主要使用其调用存储过程、级联运行的功能。

# **3.3 游标**

游标是系统为用户开设的一个数据缓冲区,它可 以临时存放 SQL 语句的执行结果,每个游标区都有一 个名字,用户可以用SQL语句逐一从游标中获取记录, 并赋给主变量,交由主语言进一步处理

# **3.4 事务**

事务是并发控制的单位,是用户定义的一个操作序 列。这些操作要么都做,要么都不做,是一个不可分割 的工作单位。事务通常是以 BEGIN TRANSAC TION 开始,以 COMMIT 或 ROLLBACK 结束。COMMIT 表 示提交,即提交事务的所有操作,事务正常结束。 ROLLBACK 表示回滚,即在事务运行的过程中发生了某 种故障,事务不能继续进行,系统将事务中对数据库的 所有操作全部撤消,滚回到事务开始的状态。

# 4 区域自动气象站数据库主要数据表

小时资料表(tabtimedata): 该表存储分中心所有 区域站的小时资料,每站每小时有一行记录,是原始 资料表;日资料表(tabDayTjData):是此系统自建表, 该表存储分中心所有区域站的日资料,每站每天有一 行记录;旬资料表(tabXunTjData): 是此系统自建表, 该表存储分中心所有区域站的旬资料,每站每旬有一 行记录;月资料表(tabMonthTjData): 是此系统自建 表,该表存储分中心所有区域站的月资料,每站每月 有一行记录生成;年资料表(tabYearTjData): 是此系 统自建表,该表存储本中心所有区域站的年资料,每 站每年有一行记录。系统自建表的数据均采用触发器 机制自动统计生成。上述 5 个表是"资料查询功能" 的基础,他们具有相同的表结构。报文发送日志表 (SendInfo):该表存储分中心所有区域站小时资料发 送到省局信息中心的情况,包含区站号,观测时间, 发送时间;监控信息表(MonitorInfo):是此系统自建 表,该表存储本中心所有区域站逐小时的运行监控信 息,每站每小时有一行记录,该表中的所有记录均是 以小时资料表、区域站报文发送日志表为基础,采用 触发器机制自动统计后生成的,该表是"状态监控"、

"到报率查询"的基础。

# 5 SQL SERVER脚本程序开发

# **5.1 主要存储过程**

在存储过程编写过程中,使用游标,发挥其存储 临时数据的作用,来处理复杂的查询关系;使用事务, 保证了数据更新的完整性与一致性。系统开了 6 个存 储过程,3 个函数来完成监控信息及资料的统计工作, 重点介绍以下几个。

5.1.1 日资料统计存储过程

CREATE procedure tjdaydata

@StationNum varchar(5), @ObservTimes varchar(12)

AS

Begin …… End

其中 @StationNum, @ObservTimes 均为输入参 数,分别表示区站号和时间。sql 调用格式"exec tjdaydata'W2007','20070710'"。执行此句, 将统计 W2007 站 2007 年 7 月 10 日的日资料, 并 将统计结果写入日资料表。

5.1.2 旬月资料统计存储过程

CREATE procedure tjmonthdata

@StationNum varchar(5), @rq1 varchar (12),@rq2 varchar(12),@flag integer

AS

Begin …… End。

其中 @StationNum, @rq1, @rq2, @flag 均为输 入参数,分别表示区站号、起始时间、结束时间、旬 月标志。当@flag=1 时, 统计上旬资料, @flag=2 时统计中旬资料,@flag=3 时统计月资料。sql 调用 格式"exec tjmonthdata 'W2007'', 20070701',

'20070710',1 "。执行此句,将统计 W2007 站 07 年 7 月上旬的资料,并将统计结果写入旬资料表。 同样可以统计下旬资料和月资料。

5.1.3 年资料统计存储过程

CREATE procedure tjyeardata @StationNum varchar(5),@rq1 varchar(12)

AS

Begin …… End。

其中 @StationNum, @rq1 均为输入参数, 分别表 示区站号和年份。sql 调用格式" exec tjyeardata

'W2007', '2007' "。执行此句, 将统计 W2007 站 2007 年的年资料,并将统计结果写入年资料表。

# **5.2 主要触发器**

在小时、日、月资料表上分别设计了触发器,在 触发器中调用日、旬、月、年资料统计的存储过程, 三个触发器级联调用,完成了资料的统计工作。当小 时资料表有数据写入或更新时(此工作由区域气象站 资料接收软件完成),它的触发器被执行,完成日资料 的统计入库,并导致日资料表触发器的调用,它调用 后完成月资料的统计入库,并致使月资料表触发器自 动调用,完成年资料的统计入库。

5.2.1 小时资料表上的触发器

CREATE TRIGGER tabTimeData\_Insert\_ Update

ON tabTimeData

FOR INSERT, UPDATE

AS

BEGIN

declare @StationNum varchar(5)

declare @ObservTimes varchar(12)

declare @InsertTime varchar(12)

declare @EvagaugeAmount varchar(4)

declare @cc varchar(1)

declare @xs varchar(2)

select @StationNum=StationNum,

@ObservTimes=ObservTimes,

@InsertTime=InsertTime,@EvagaugeAmo

unt=EvagaugeAmount

from inserted

set

@EvagaugeAmount=dbo.strtofloat(@Eva gaugeAmount)/10

exec jkxx1 @StationNum,@Observ Times,@InsertTime,@EvagaugeAmount

set @cc=substring(@StationNum,5,1)

set @xs=substring(@ObservTimes,7,2) if (@xs='20')or

 $((@cc='0' or @cc='1') and @xs='12' or$  $@xs="06')$ )or

 $((@cc='2' or @cc='3')and@xs='13'or$  $@xs="07')$ )or

Application Case 实用案例 143

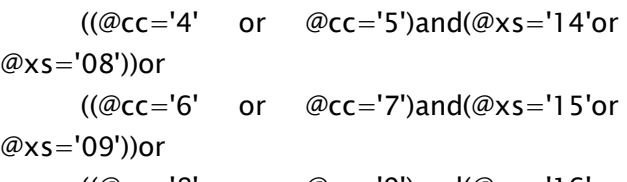

 $((@cc='8' or @cc='9')and@xs='16'or$  $@xs="10')$ 

exec tjdaydata @StationNum, @Observ Times

#### End。

该触发器在小时资料表中有记录追加或修改时被 系统自动调用,实现监控信息的生成及日资料的统计 入库。

5.2.2 日资料表上的触发器

CREATE TRIGGER tabDaytjData\_ Insert\_Update

ON tabDaytjData

FOR INSERT, UPDATE

AS

BEGIN …… End

该触发器在日资料表中有记录追加或修改时被系 统自动调用,实现旬、月资料的统计入库。

5.2.3 月资料表上的触发器

CREATE TRIGGER tabMonthtjData\_ Insert\_ Update

ON tabMonthtjData

FOR INSERT, UPDATE

AS

BEGIN

declare @StationNum varchar(5) declare @ObservTimes varchar(12) declare @rq1 varchar(12) select @StationNum=StationNum,

@ObservTimes=ObservTimes

from inserted

```
set @rq1=substring(@observtimes,1,4)
exec tjyeardata @StationNum,@rq②
```
## END

该触发器在月资料表中有记录追加或修改时被系 统自动调用,实现年资料的统计入库。

# 6 前台网站开发

前台网站利用 ASP.NET,网页图像定位,JAVASC

144 实用案例 Application Case

RIPT<sup>[5]</sup>,动态访问<sup>[6]</sup>等技术开发实现。网站实现了对 全省 12 个分中心数据库服务器的集中访问,网站根 据客户端的请求,去连接相应的数据库服务器,并检 索该数据库服务器上的相关信息, 反馈给客户端, 将 分散在不同地域的数据有机的整合在一起,最大限度 的发挥了 B/S 结构优势。系统设计合理, 运行稳定, 功能完善,实现了甘肃省区域自动气象站"运行状态 监控"、"故障短信报警"、"到报率查询"及"历史资 料查询下载"等功能。网站共有 8 个核心页面组成, 主要介绍以下几下。

# **6.1 区域站运行状态监控页面:**

6.1.1 监控项目

系统对 4 个项目进行监控, 分别是"资料到站", (各区域站小时资料到达各自分中心的状态);"资料上 传"(各区域站小时资料上传到省局信息中心的状态); "电压"(各区域站蓄电池电压状态);"时钟"(各区域 时钟误差状态)。

6.1.2 项目状态

"资料到站"和"资料上传"有4种状态:及时 报、逾限报、缺报、未知;"电压"有 4 种状态:正常、 偏高、偏低、未知;"时钟"有 4 种状态:正常、偏快、 偏慢、未知。

6.1.3 显示模式

系统提供了两种显示模式,一种是"地图监控"模式, 该模式采用了目前流行的网页图像定位技术,以地图导 航的形式,将某个分中心所有区域站该时次的运行状态 显示在地图上,并根据各站不同的状态采用不同的图标 显示,见图 2。另外一种是"列表监控"模式,该模式 采用表格的形式,将某个分中心所有区域站 24 小时运 行状态显示在表格中,可以看出各区域站连续 24 小时 的运行状态,信息集中、简单明了,见图 3。

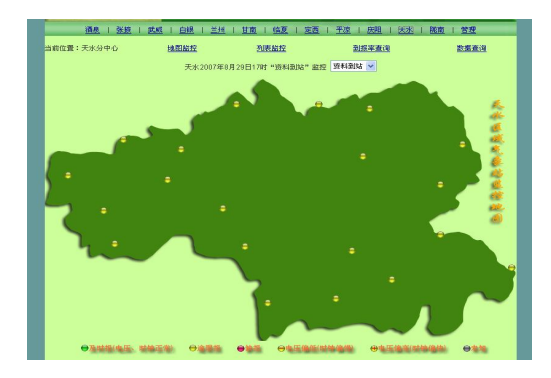

图 2 地图导航模式的状态监控界面

#### 2010 年 第 19 卷 第 8 期 计 算 机 系 统 应 用

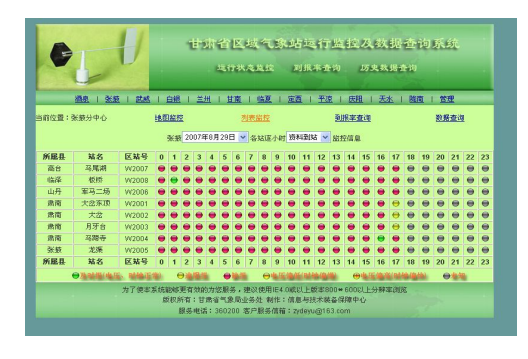

图 3 列表模式的状态监控界面

## **6.2 到报率查询页面:**

该页面可以根据用户输入的时间区间,统计该时 段 4 个项目的监控情况, 如"资料到站"和"资料上 传"的及时报、逾限报、缺报;"电压"的正常、偏高、 偏低;"时钟"的正常、偏快、偏慢,并提供 EXCEL 格式的报表下载,为区域站运行考核提供了数据依据。

# **6.3 历史资料查询下载页面:**

该页面根据用户输入的时间区间和区站号,对后 台数据库进行检索,能对小时、日、旬、月、年资料 进行查询统计,并将查询结果以表格的形式显示,并 提供了分页显示及 EXCEL 格式下载的功能。见图 4。

#### **6.4 管理页面:**

管理页面主要实现三个功能:各分中分数据库服 务信息的配置;及各分中心地图文件信息的配置;监 控信息计算规则配置等。

# **6.5 短信报警**

当系统发现某站资料未正常保存、未及时上传、 自动站电压偏低或偏高、时钟不准时会通过 121 短信 平台,自动发送故障短信给台站维护人员及管理者, 使得设备故障能在第一时间被发现和处理。

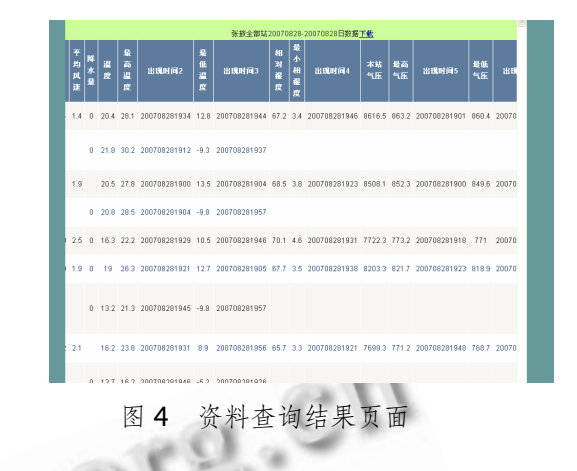

## 7 结语

甘肃省区域自动气象站运行状态监控及资料查询 系统的成功研发,实现了区域站运行状态监控、故障 报警和资料的统计下载,填补了该领域的空白,提高 了区域自动气象站的保障手段和能力,为资料的应用 提供了一个共享的平台,使区域自动气象站的作用进 一步发挥,有良好的应用前景和推广价值。

#### 参考文献

- 1 王寅永. SQL Server 深入详解.北京:电子工业出版社,  $2008.21 - 339.$
- 2 沃瑟.ASP.NET 技术内幕.北京:人民邮电出版社,  $2002.14 - 378.$
- 3 Simon Robinson 等. C#高级编程第三版.北京:清华大 学出版社, 2005.13-385.
- 4 长城工作室数据组.SQL Server 2000 高级应用.北京: 人民邮电出版社, 2001.27-385.
- 5 张鑫,黄灯桥,杨彦强.等.JavaScript 凌厉开发-EXT 详 解与实践.北京:清华大学出版社, 2009.10-325.
- 6 徐红,李弓春,张宗国.等.动态网站编程技术.北京:人 民邮电出版社, 2006.3-185.

Application Case 实用案例 145